# **PM160 CLAIMS MANUAL**

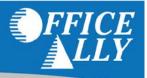

The PM160 Claim form is now available in multiple Office Ally programs. The form has been updated, and will look slightly different, but will still include the 5010 required fields. There are multiple ways to access the claim form, and there are data entry shortcuts inside the form itself.

# ACCESSING THE PM160 CLAIM FORM

#### **IN SERVICE CENTER**

From the Service Center, hover your mouse over **Online Claim Entry**, and select **PM160**. This will open the PM160 Status page, which will show the records for all PM160 claims for all patients. Create a new claim from by clicking **New PM160 Claim**.

| Claims             |            | orgin up.       |
|--------------------|------------|-----------------|
| Upload Claims      |            | Click here      |
| Online Claim Entry | HCFA Inser | rt Claim        |
| Claim Fix          | HCFA Man   | age Stored Info |
| View Claims        | UB04 Inser | t Claim         |
| Download           | UB04 Mana  | ige Stored Info |
| Download Claims    | ADA Insert | Claim           |
| Referrals          | Claims Aw  | aiting Batch    |
| Referrals          | PM160      |                 |

#### **IN PRACTICE MATE™**

From your Practice Mate account, go to the **Claims/Billing Tab**, and hover your mouse over the **Add New Claim** link. Select **Create PM160 Claim**. This will open the PM160 Status page, which will show the records for all PM160 claims for all patients. Create a new claim form by clicking **New PM160 Claim**.

| Appointments | Patient Visit  | s Claims/Bi       | lling | Accounting | Manage Pat      | ients |
|--------------|----------------|-------------------|-------|------------|-----------------|-------|
|              |                |                   |       |            | Add New Claim   | • c   |
| Claim List - | [Search Result | ts]               |       |            | New HCFA Claim  |       |
| 55000        |                |                   |       |            | New UB04 Claim  |       |
|              | Date Created:  | By Date           |       |            | New PM160 Claim | St    |
|              | Search For:    | Patient Last Name |       | ▼ Starts V | /ith 🔻 🔽        | /     |

## IN EHR 24/7™

There are multiple sections of EHR where you can access the PM160 claim form. Regardless of the location in which you open a PM160 Claim form, it will open a new browser window.

 In the Patient Charts Tab, choose the patient you will be creating the claim for. Hover over the Others link, and select PM160. This will open the PM160 Status page, which will only show the records for this particular patient. Clicking New PM160 Claim from the Status page will create a new claim with some of the patient information already populated into the form.

| Desktop                         | Appointm                                                  | nents   | Patient Chart               | s Docur                                | nent Center | Re    | eferences        | Pati   | ent Portal                                 | Manage C                                                  | Office   |            |              |
|---------------------------------|-----------------------------------------------------------|---------|-----------------------------|----------------------------------------|-------------|-------|------------------|--------|--------------------------------------------|-----------------------------------------------------------|----------|------------|--------------|
| Patient C                       |                                                           | Progres | s Notes 🕨                   | Orders 🕨                               | Results 🕨   | Me    | dications 🕨      | Docu   | ments 🕨                                    | Others  Alerts                                            | Recent   | t Charts 🕨 | Patient List |
| Picture<br>(click to<br>upload) | Patient ID:<br>Last Name:<br>First Name:<br>Mid. Initial: |         | 17047438<br>Aaron<br>Aapple | DOB:<br>Gender:<br>Phone:<br>Insurance | M<br>       | - Age | : 1 yr. 7 mo. ol | d      | Preferred<br>Race:<br>Ethnicity:<br>Smoke: | Vital Signs<br>Blood Sugar<br>Immunizatio<br>PHI Disclosu | n Recor  | d          |              |
| Histor                          | Primary Care F                                            |         |                             |                                        |             |       | Demogra          | anhice | Universal I                                | Chart Downle                                              | oad      |            |              |
| No data                         | y of Fresent 1                                            |         |                             | _                                      |             |       | Address          | apines | Patien                                     | Confidential<br>Export Clinic<br>Upload Clinic            | al Excha | nge Info.  |              |
|                                 |                                                           |         |                             |                                        |             |       | City             |        |                                            | PM160                                                     | -        |            | 1            |

2. In the Patient Charts Tab, choose the patient you will be creating the claim for. Hover over the Progress Notes link, and select Progress Notes/Encounters. Their Patient Chart-Progress Notes page will display, listing any progress notes/encounters created for this patient. Click on the View icon for the progress note/encounter you wish to create a claim for. Above the progress note display, hover your mouse over the Create link, and select Create PM160 Claim. This will open the PM160 Claim form, which will have some of the patient information already populated.

|                                                  |                                                     |                                                                        |                      | Horiz. View   Pro                                                    | ogress Note: 10 of 11   Encounte |
|--------------------------------------------------|-----------------------------------------------------|------------------------------------------------------------------------|----------------------|----------------------------------------------------------------------|----------------------------------|
| Encounter ID:<br>Status:<br>:<br>Provider/Staff: | 101647601<br>Unsigned<br>Chris Wilson               | Encounter Date:<br>Location of Service:<br>PE Signed By:<br>Signed By: | 9/25/2012<br>CHWD-41 | Encounter Type<br>No. of Attached<br>PE Signed Date:<br>Signed Date: | Doc.: 0                          |
|                                                  | Edit Note                                           | Documents Delete                                                       | PE Sign-Off          | Sign-Off Route                                                       | Create DVisit                    |
| 3/1/2                                            | for Aapple Aaron -<br>011, Gender: M) -<br>JECTIVE: | 09/25/2012 - Encounter II                                              | D: 101647601         | (Patient ID: 1704                                                    | 7438, DOB:                       |

 In the Document Center Tab, check the box for any encounter you want to create a claim for. Hover your mouse over the Select Actions link, and select Create PM160 Claim. This will open a PM160 claim form, which will have some of the patient information already populated.

| Desktop    | Appointments                                    | Patient Charts                                                                                                    | Document Cente         | er Referer        | nces            | Patient           | Portal      | Mana                   | ge Office                   |          |                                                |                  |  |
|------------|-------------------------------------------------|----------------------------------------------------------------------------------------------------|------------------------|-------------------|-----------------|-------------------|-------------|------------------------|-----------------------------|----------|------------------------------------------------|------------------|--|
|            |                                                 | Encount                                                                                                    | ers Orders 🕨           | Results 🕨         | Medicatio       | ons 🕨             | Docum       | nents 🕨                | Educati                     | on Resou | rces Rej                                       | oorts 🕨          |  |
| Encounters | - [Search Resul                                 | ts]                                                                                                    |                        |                   |                 |                   |             |                        |                             |          |                                                |                  |  |
| 91         |                                                 | y Date  v Date v Date v | ▼ Starts With          | ast 100 Entries   | Show A          |                   | Search      | •                      |                             | _        | elect Action                                   |                  |  |
|            | Display Filter: Provid<br>Progress Note Status: | er: Derek Shepherd 🔻                                                                                                    | Encounter Type:        | All               | ▼ Billi         | ng Status         | All         |                        | •                           | C        | reate Praction<br>reate HCFA<br>reate UB04 (   | Claims<br>Claims |  |
| Encounte   | r ID Encounter<br>Date                          | Patient Name                                                                                                    | Location of<br>Service | Provider          | Туре            | Billing<br>Status | Visit<br>ID | View<br>Billng<br>Info | Change<br>Billing<br>Status | State    | reate PM160<br>liew Billing II<br>liew PM160 S | 110              |  |
| 10164774   | 10/4/2012                                       | Hot1219, Patient                                                                                                    | :HWD-41                | Derek<br>Shepherd | Office<br>Visit | New               |             |                        | <b>N</b>                    | Unsigne  | d 🚄 🚄                                          | Ð                |  |

4. In the **Document Center Tab**, hover your mouse over the **Select Actions** link, and select **View PM160 Status**. This will open the PM160 Status page that will show the records for all PM160 claims for all patients. Create a new claim from the PM160 Status page by clicking **New PM160 Claim**.

| Desktop   | Appointmen                                        | s Pati                  | ent Charts | Document Cente         | er Referer        | nces            | Patient           | Portal      | Mana                   | ge Office                   |                |         |                                             |        |
|-----------|---------------------------------------------------|-------------------------|------------|------------------------|-------------------|-----------------|-------------------|-------------|------------------------|-----------------------------|----------------|---------|---------------------------------------------|--------|
|           |                                                   |                         | Encounter  | s Orders 🕨             | Results 🕨         | Medicat         | ions 🕨            | Docum       | nents 🕨                | Educat                      | on Reso        | ources  | Reports                                     |        |
| Encounter | s - [Search Res                                   | lts]                    |            |                        |                   |                 |                   |             |                        |                             |                |         |                                             |        |
|           | Encounter Date:<br>Search For:<br>Diagnosis Code: | By Date<br>Patient Last | ▼ □□       | ▼ Starts With          | ast 100 Entries   | s Show          |                   | Search      | ] •                    |                             |                | Select  | Actions 🕨                                   |        |
|           | Display Filter: Prov<br>Progress Note Status      |                         | Shepherd 👻 | Encounter Type:        | All               | ▼ Bi            | lling Status      | : All       |                        | •                           |                | Create  | Practice Mate<br>HCFA Claims<br>UB04 Claims | Visits |
| Encount   | er ID Encounter<br>Date                           | Patient                 | Name       | Location of<br>Service | Provider          | Туре            | Billing<br>Status | Visit<br>ID | View<br>Billng<br>Info | Change<br>Billing<br>Status | Encou<br>State | View Bi | PM160 Claim<br>Iling Info<br>A160 Status    | •      |
| 1016477   | 45 10/4/2012                                      | Aaron, Aa               | ople CH    | WD-41                  | Derek<br>Shepherd | Office<br>Visit | New               |             |                        | N                           | Unsigr         | ned 🧾   | 🔟 🖻                                         |        |

# **PM160 STATUS PAGE**

When you access the PM160 form, you will see the **PM160 Status** page. The first time you see this page for the new PM160 claim forms, the Saved Claims and Submitted Claims sections will be empty.

|                                             | <b>PM16</b> 0                             | Status                |                   |
|---------------------------------------------|-------------------------------------------|-----------------------|-------------------|
| ← Find a Claim                              | New PM                                    | I60 Claim             |                   |
| Patient First Name:<br>Provider First Name: | Patient Last Name:<br>Provider Last Name: | PM160 ID:<br>Payer: 💌 |                   |
| Date Submitted  Start End                   | Dat<br>Start                              | e Created End         |                   |
|                                             | Saved                                     | Claims                | Search Show All   |
| No Claims Found                             |                                           |                       |                   |
| No Claims Found                             | Submitte                                  | ed Claims             | ]                 |
|                                             |                                           |                       | View Prior Claims |

**\*\*For users that were using the older PM160 form tool**, you have not lost your old claims. Click on the **View Prior Claims** link below the Submitted Claims section. Any claims you had saved or submitted in the old form will be listed.

| DId F        | PM16                | 0 For        | m Tool:                |                                |                          |                            |                                           |                         |                                              |                          |
|--------------|---------------------|--------------|------------------------|--------------------------------|--------------------------|----------------------------|-------------------------------------------|-------------------------|----------------------------------------------|--------------------------|
|              | FFI<br>Ll           | CE<br>LY     |                        |                                |                          |                            |                                           |                         |                                              |                          |
|              |                     |              |                        |                                |                          | Claims (                   | Created                                   |                         | Back to New PM160 Sta                        | tus Page                 |
|              |                     |              |                        | * "Failed"                     | in the Status column     | means that either          | Provider Number o                         | r Patient ID was not ma | atched                                       |                          |
|              | View<br><u>View</u> | Edit<br>Edit | PM160 ID<br>237387     | <mark>First Nam</mark><br>john | e Last Name<br>smith     | <u>Payer</u><br>CAL-OPTIMA | Creation Date<br>10/5/2012 10:06:00<br>AM | Matched Member          | Matched Provider                             | <u>Status</u><br>Pending |
|              | View                |              |                        |                                |                          |                            | cted Items                                |                         |                                              |                          |
|              |                     |              |                        |                                |                          | Search PM                  | 160 Claims                                |                         |                                              |                          |
|              |                     |              |                        |                                | Ple                      | ase enter any of the       | search criteria below                     |                         |                                              |                          |
| PM160 ID     |                     |              |                        |                                |                          |                            |                                           |                         |                                              |                          |
| Patient Fi   | irst Name           |              |                        |                                |                          |                            |                                           |                         |                                              |                          |
| Patient La   | ast Name            |              |                        |                                |                          |                            |                                           |                         |                                              |                          |
|              |                     |              |                        |                                |                          |                            |                                           |                         |                                              |                          |
|              |                     |              |                        |                                |                          | Search                     | Clear                                     |                         |                                              |                          |
|              |                     |              |                        |                                |                          | Claims S                   |                                           |                         |                                              |                          |
| View<br>View | PM16<br>64422       | 010          | <u>First Na</u><br>doe | me                             | <u>Last Name</u><br>john | <u>Payer</u><br>CAL-OPTIMA | Fee Sub<br>\$0.0                          |                         | <u>ubmission Date</u><br>/1/1900 12:00:00 AM | Status<br>Submitted      |
| View         | 67055               |              | uve                    |                                | Joint                    | CAL-OPTIMA                 | \$0.0                                     |                         | /1/1900 12:00:00 AM                          | Submitted                |
|              |                     |              |                        |                                |                          |                            |                                           |                         |                                              |                          |

On the new PM160 Status page, the top portion of the page will allow you to search through the Saved and Submitted claims. Enter your search criteria, and click **Search**. Your results will appear under the search section, still divided into Saved and Submitted Claims.

\*\*EHR Users: If you access PM160 via the Patient Chart, it will only display claims related to that patient.

|                                         |                 |                                                                                                    |               | PN                                | <b>A</b> 160 | Status       | 5                |       |                      |         |             |           |  |  |  |
|-----------------------------------------|-----------------|----------------------------------------------------------------------------------------------------|---------------|-----------------------------------|--------------|--------------|------------------|-------|----------------------|---------|-------------|-----------|--|--|--|
|                                         | New PM160 Claim |                                                                                                    |               |                                   |              |              |                  |       |                      |         |             |           |  |  |  |
| Find a Cla<br>Patient Fi<br>Provider Fi | rst Name:       |                                                                                                    |               | atient Last Nar<br>wider Last Nar |              |              | PM160 II<br>Paye |       | •                    |         |             |           |  |  |  |
|                                         | bmitted ——      |                                                                                                    |               |                                   |              | Created ——   |                  |       |                      |         |             |           |  |  |  |
| Start                                   |                 | End                                                                                                    |               |                                   | Start        |              | End              |       |                      |         |             |           |  |  |  |
|                                         |                 |                                                                                                    |               |                                   |              |              |                  |       |                      | Search  | Sho         | w All     |  |  |  |
|                                         |                 |                                                                                                    |               |                                   | Saved C      | aims         |                  |       |                      |         |             |           |  |  |  |
| PM160                                   |                 |                                                                                                    | vider Name    |                                   |              | ted Date     | Matched Me       | mber  | Matched Provider     |         |             |           |  |  |  |
| 2249                                    | Aaron, Aapp     |                                                                                                    | n, Chris      | OfficeAlly Dem                    |              | 11:02:13 AM  |                  |       |                      | Pending | Edit        |           |  |  |  |
| 2248                                    | Acuna, Isaia    |                                                                                                    | n, Chris      | OfficeAlly Dem                    |              | 9:58:47 AM   |                  |       |                      | Pending | Edit        | View      |  |  |  |
| 119                                     | ROY , EVA R     |                                                                                                    | n, Chris      | CalOptima                         | 4/6/2011 8   | :24:53 AM    |                  |       |                      | Pending | <u>Edit</u> | View      |  |  |  |
| 1 <u>23</u><br>Delete Sel               | ected           | and and a second second s |               | [                                 | Submitted    | Claims       |                  |       |                      |         |             | . 100000  |  |  |  |
| PM160 ID                                | First Name      | Last Name                                                                                                    | Pay           | er Fee                            | Submitted    | Submis       | ssion Date       |       | Status               |         |             | ]         |  |  |  |
| 2262                                    | Isaiah          | Acuna                                                                                                    | OfficeAlly D  | Demo 99.60                        |              | 10/2/2012 8: | 34:00 AM         | In Pr | ocess/Ready for Subn | nission |             | View      |  |  |  |
| 2259                                    | Aapple          | Aaron                                                                                                    | OfficeAlly D  | Demo 124.99                       | 9            | 10/1/2012 2: | 25:00 PM         | In Pr | ocess/Ready for Subn | nission |             | View      |  |  |  |
| 173                                     | John            | Doe                                                                                                    | CalOptima     | 0.00                              |              | 8/15/2011 2: | 38:00 PM         | Subr  | nitted               | nissian |             | View      |  |  |  |
| 123                                     |                 | Acoma                                                                                                    | Officiality I | 1000 Dill (                       |              | adadana a    | 00.00.00         |       | www.Roate for Arbo   | 10.     | Dein        | or Claims |  |  |  |

## SAVED CLAIMS

- In the left column under the Saved Claims section, you can select multiple claims with the check boxes, and click
   Delete Selected to remove multiple claims at one time.
- The **Edit** link will open the claim to change, add, and/or delete information, and either save or submit the claim.
- The **View** link will allow you to open or save a PDF file of the claim form.

|            |               |                 | :               | [               | Saved Claims          |                |                  |         |             |             |
|------------|---------------|-----------------|-----------------|-----------------|-----------------------|----------------|------------------|---------|-------------|-------------|
|            | PM160 ID      | Patient Name    | Provider Name   | Payer           | Created Date          | Matched Member | Matched Provider | Status  |             |             |
| 1          | 2249          | Aaron, Aapple   | Wilson, Chris   | OfficeAlly Demo | 9/25/2012 11:02:13 AM |                |                  | Pending | <u>Edit</u> | <u>View</u> |
| 1          | 2248          | Acuna, Isaiah A | Wilson, Chris   | OfficeAlly Demo | 9/25/2012 9:58:47 AM  |                |                  | Pending | <u>Edit</u> | View        |
|            | 2247          | Aaron, Aapple   | Wilson, Chris   | OfficeAlly Demo | 9/25/2012 9:07:23 AM  |                |                  | Pending | <u>Edit</u> | View        |
| 1 <u>2</u> | 3             | NOV CHURCH NY   | Penefray, Pener | Cilibritin Dono | 4/25/2012/04/05/2014  |                |                  | Pending | Edit        | Witcher     |
| D          | elete Selecte | ed 🔶            |                 |                 |                       |                |                  |         |             |             |

#### **SUBMITTED CLAIMS**

The View link will allow you to open or save a PDF file of the submitted claim form.
 \*\*\*For users that were using the older PM160 form tool, clicking on the View Prior Claims link will display any claims you had saved or submitted in the old form.

|          | Submitted Claims |           |                 |               |                       |                                        |             |  |  |  |  |  |  |  |  |
|----------|------------------|-----------|-----------------|---------------|-----------------------|----------------------------------------|-------------|--|--|--|--|--|--|--|--|
| PM160 ID | First Name       | Last Name | Payer           | Fee Submitted | Submission Date       | Status                                 |             |  |  |  |  |  |  |  |  |
| 2262     | Isaiah           | Acuna     | OfficeAlly Demo | 99.60         | 10/2/2012 8:34:00 AM  | In Process/Ready for Submission        | View        |  |  |  |  |  |  |  |  |
| 2259     | Aapple           | Aaron     | OfficeAlly Demo | 124.99        | 10/1/2012 2:25:00 PM  | In Process/Ready for Submission        | View        |  |  |  |  |  |  |  |  |
| 123      |                  | Super     |                 | 124.00        |                       | in the second tree is for the behavior |             |  |  |  |  |  |  |  |  |
|          | Technik          | Acuma     | Cilicol ly Demo | 343.49        | 9/19/2012 10:00:00 AM |                                        | Prior Claim |  |  |  |  |  |  |  |  |

## **CREATING A NEW PM160 CLAIM**

If you access the PM160 claim form through the Progress Notes in the Patient Charts Tab or by selecting **Create PM160 Claim** from the **Select Actions** link in the Document Center Tab in EHR, you will be taken directly to the claim form. If you access the PM160 Claim form any other way, you will see the PM160 Status page. To begin a claim, click **New PM160 Claim**.

There are data entry shortcuts in multiple sections of the form, which will save information for any subsequent claims. This will allow you to search for and auto-populate information for later claims, saving time on data entry.

#### PATIENT

To enter information, you will need to click **New** next to the **Patient** section. This will open a pop-up box labeled **New Patient**. Practice Mate/EHR users: you can click **Browse** to search through your patient list, which will populate some of the patient information. You may also type the patient's information directly into the New Patient window. Click **Save & Update** when finished. The information will then be populated into the PM160 form in the Patient section, and saved for future claim entries.

The next time you create a claim for this patient, click **Select**, search and select the patient, and the information will again populate into the claim form.

|                   |                               | PM16                               | 0 Imm         | unizations              | & Well Chi           | ld  |                 | Return t       | to Cla | im Status Page - X  |
|-------------------|-------------------------------|------------------------------------|---------------|-------------------------|----------------------|-----|-----------------|----------------|--------|---------------------|
|                   |                               |                                    |               |                         | View F               | PDF | Clear Form      | n Save         | Clain  | Submit Claim        |
| Payer —           |                               |                                    |               |                         |                      |     |                 |                |        |                     |
| CalOptima         | •                             |                                    |               | PM160 ID                |                      |     |                 |                |        |                     |
| CHDP Claim Type:  | General CHDP I Pre            | epaid Health Plan/I                | nformation (  | Dnly                    |                      |     |                 |                |        |                     |
| Patient Edit      | New Select                    |                                    |               |                         |                      |     |                 |                |        |                     |
| Patient Name (Las | t,First Middle Initial)       |                                    |               | Medical Re              | cord No.             |     | L.A. Cod        | e E            | thnic  | code:               |
| BirthDate         | New Patient                   |                                    |               |                         |                      |     |                 | ×              | cam    |                     |
| – Responsible Pe  | Patient Information Browse    | rst Nam                            | Middle Initia | Medical Record No.      | L.A. Code Ethnic cod | de: |                 |                |        |                     |
| · · ·             | BirthDate Sex County          | Patient List                       | - 11-         |                         |                      |     |                 |                |        |                     |
|                   | Responsible Person            | Last Name                          | Starts With 💌 |                         | ,                    |     |                 |                | 0      | Search Show All     |
| - CHDP Assessme   | Last Name Fi                  | Date of birth:<br>Patient ID       | Pat.Acct.No.  | Last Name               | First Name           | M   | Preferred Phone | Date Of Birth  | Gen    | Pri. Insurance      |
|                   | Patient Eligibility           | Select 17047438<br>Select 17045732 |               | Aaron<br>ACTIVE ALLERGY | Aapple               |     |                 | 03/01/2011     | M      |                     |
|                   | County AID                    | Select 17045543                    | Testing       | Acuna                   | Isaiah               | A   | 360-241-8108    | 05/31/1944     | M      | Secondary Insurance |
| Indicate Out      | •                             | Select 17045330                    |               | Adama                   | Lee                  | W   | 555-444-1212    | 04/04/1984     | М      | Primary Insurance   |
| Screening         | Identification No. above beld |                                    |               |                         |                      |     |                 |                | onon   | 12345678910         |
|                   |                               |                                    |               |                         |                      |     | S               | ave & Update ) | Rofo   | rral refused.       |

If you need to change any information after you have saved & updated the section, click the **Edit** button and make your corrections. Click **Save & Update** when finished.

| – Patient | Edit | New | Select | - |
|-----------|------|-----|--------|---|
| - Patient | Eait | New | Select | - |

#### **BILLING PROVIDER/ SERVICE LOCATION NAME & ADDRESS**

Click **New** next to the **Billing Provider** section. This will open a pop-up box labeled **New Provider**. Click **Browse** to search through your provider list, which will populate some of the provider information. You may also type provider information directly into the **New Provider** window.

In the **Service Facility** section, there is a **Browse** button as well. Search through your Facility List to populate some of the service facility information. You may also type facility information directly into the **New Provider** window.

Click **Save & Update** when finished. The information will then be populated into the PM160 form in the Billing Provider and Service Location Name & Address sections, and saved for future claim entries.

The next time you create a claim and want to enter this provider and facility information, click **Select**, search and select the desired information, and it will again populate into the claim form.

| – Billing Provider Edit                                     | lew Select —           |                  |                    | Patient Eligibility<br>County AID Identification No. |
|-------------------------------------------------------------|------------------------|------------------|--------------------|------------------------------------------------------|
| Health Plan Code/Provider #                                 |                        | Place of Service |                    | Identification No. above belongs to                  |
|                                                             | New Provider           |                  |                    | ×                                                    |
| Last Name:<br>– Address ––––––––––––––––––––––––––––––––––– | Provider Informatio    | n Browse         |                    |                                                      |
| Address                                                     | First Name:            | Last Name:       | Phone Number:      |                                                      |
|                                                             | Provider NPI:          | Federal Tax ID:  | Taxonomy Code:     |                                                      |
|                                                             | Address 1              | Address 2        | City               | State Zip                                            |
| Phone:                                                      |                        |                  |                    |                                                      |
|                                                             | - Service Facility Bro | owse             |                    |                                                      |
| - Service Location Name & A                                 | Service Name           | Service Location | Service Facility N | PI                                                   |
| Service Name:                                               |                        | 11 - Office      |                    |                                                      |
| – Address –                                                 | Same As Above          |                  |                    |                                                      |
|                                                             | Address 1              | Address 2        | City               | State Zip                                            |
|                                                             | 1                      | Л                | Л                  | Save & Update                                        |
|                                                             |                        |                  |                    |                                                      |
|                                                             |                        |                  | View PD            | OF Clear Form Save Claim Submit Claim                |
|                                                             |                        |                  |                    |                                                      |

If you need to change any information after you have saved & updated the section, click the **Edit** button and make your corrections. Click **Save & Update** when finished.

- Billing Provider Edit New Select -

**Note**: The **Provider NPI** needs to match the NPI on file with the payer. In the **Federal Tax ID** field, <u>do not</u> include any hyphens in your entry.

#### **REFERRED TO**

Click **New** in the **Referred To** section. Type the information into the fields, and click **Save**. The information will then be populated into the PM160 form in the Referred To section, and saved for future claim entries. The next time you create a claim with this same Referred Provider, click **Select**, search and select the desired information, and it will populate into the claim form.

| 03     | Nutritional Assessment                            |           |   |               |     | Referre | d To      |                  |          |
|--------|---------------------------------------------------|-----------|---|---------------|-----|---------|-----------|------------------|----------|
| 04     | Anticipatory Guidance Health<br>Education         |           |   |               |     | Name    | Telephone | No.              |          |
| 05     | Developmental Assessment                          |           |   |               |     |         | Remove    | Edit New         | Select   |
| 06     | Snellen or Equivalent                             |           |   |               |     | Name    | Telephone |                  | Calaat   |
| 07     | Audiometric                                       |           |   |               |     |         | Remove    | Edit             | Select   |
| 0<br>0 | New Referred Provide                              | r         |   |               | 1 F |         | ×         | is Visit, Please | e Enter  |
| 1      | <ul> <li>Referred Provider Information</li> </ul> |           |   |               |     |         |           | elow.            |          |
| 1      | First Name:                                       | Last Name | : | Phone Number: |     |         |           |                  | <u> </u> |
| Co     |                                                   |           |   |               |     | Save    |           |                  |          |
|        |                                                   |           |   |               |     |         |           |                  |          |
|        |                                                   |           |   | <br>          |     |         |           |                  |          |

If you want to delete the entry in the Referred To section, click **Remove**. If you need to change any information after you have saved & updated the section, click the **Edit** button and make your corrections. Click **Save & Update** within the Edit Referred Provider window when finished.

| <ul> <li>Referred To</li> </ul> | Remove | Edit | New | Select | ) |
|---------------------------------|--------|------|-----|--------|---|
|---------------------------------|--------|------|-----|--------|---|

## ADDITIONAL FEATURES

At the top and bottom of the claim page, there are additional buttons to assist in your claims submission process.

| PM160 Immunizations & Well Child | Return to Claim Status Page - 🗙 |
|----------------------------------|---------------------------------|
| View PDF Clear Form              | Save Claim Submit Claim         |

**Return to Claim Status Page**- This will close the current claim without saving it, and direct you back to the PM160 Status page. You will see a warning appear, stating if you close the page your work will not be saved. Choose whether you want to close the page with the yes or no options.

**View PDF**- This will open the claim with your PDF reader, allowing you to see the traditional form format, and save or print the claim.

Clear Form- This will delete any information you have entered into the claim form, letting you start over if needed.

**Save Claim**- This will save the claim form, and any information which has been entered, to the Saved Claims section of the PM160 Status page. You may save an incomplete claim to go back to later without having to start over.

**Submit Claim**- This will send the claim to the insurance payer when you have finished entering the information for the claim. Once the claim is submitted, it will be listed in the Submitted Claims section of the PM160 Status page, and will no longer be able to be edited.

If you try to submit a claim that has missing or incorrect information, you will see the flagged fields become highlighted, and a list of the problems will display in the bottom left corner of the claim. (The figure below has been condensed to show relevant information.)

|                                              | Α        | В                         | С    | D       | Fees  |                                                                                                    |
|----------------------------------------------|----------|---------------------------|------|---------|-------|----------------------------------------------------------------------------------------------------|
| 01 History and Physical Exam                 |          |                           |      |         | 100.0 |                                                                                                    |
| 02 Dental Assessment/ Referral               |          |                           |      |         |       |                                                                                                    |
| 03 Nutritional Assessment                    | <b>V</b> |                           |      |         | ]     | Public Landed 1621 Barriel Charles                                                                                                    |
| Anticipatory Guidance Health<br>04 Education | <b>v</b> |                           |      |         | ]     | for the second second s |
| 05 Developmental Assessment                  | 1        |                           |      |         | ]     |                                                                                                    |
| 06 Snellen or Equivalent                     | <b>V</b> |                           |      |         |       | Date of Service(mm/dd/yyyy)                                                                                                    |
| Patient Visit                                | Тур      | e of Screen               |      | Total F | ees   |                                                                                                    |
| New Patient or Extended Visit                | 0        | Initial                   |      |         |       |                                                                                                    |
| Routine Visit                                | ۲        | Periodic                  |      |         |       | Referred To                                                                                                    |
| Billing Provider Edit New S                  | elect -  |                           |      |         |       | Name Telephone No.                                                                                                    |
| Health Plan Code/Provider #                  |          | Place of Ser              | vice |         |       | Remove Edit New Select                                                                                                    |
|                                              |          | 1 1000 01 001             |      |         |       | Name Telephone No.                                                                                                    |
| Last Name:                                   |          | First Na                  |      |         |       | Remove Edit New Select                                                                                                    |
|                                              |          | FIFSUNG                   | ame: |         |       | Missing Information:                                                                                                    |
| - Address                                    |          |                           |      |         |       | The fee in CHDP Assessment line 1 cannot be     arrow than the 0.00                                                                                                    |
|                                              |          |                           |      |         |       | more than \$99.99.<br>• CHDP Line 2 is required.                                                                                                    |
|                                              |          |                           |      | Bhodil  |       | <ul><li>Please select a provider.</li><li>CHDP Line 1 is required.</li></ul>                                                                                                    |
| Phone:                                       |          | Federal Tax<br>Taxonomy C |      |         |       | <ul> <li>Fees are required.</li> <li>'Date of Service' is a required field.</li> </ul>                                                                                                    |

# **COMMON ERRORS**

#### **MISSING INFORMATION**

If you try to Save & Update from a window with required information missing, the fields will highlight, and your action will be delayed until the needed information is supplied.

| New Patier        | nt                             |                                   |                        | ×             |
|-------------------|--------------------------------|-----------------------------------|------------------------|---------------|
| – Patient Informa | ation                          |                                   |                        |               |
| Last Name         | First Name                     | Middle Initial Medical Record No. | L.A. Code Ethnic code: |               |
| Aaron             | , Andrew                       |                                   | 7 - Other              |               |
| BirthDate S       | ex County of Residence Telepho | ne No.                            |                        |               |
| 3/1/11 N          | • N                            |                                   |                        |               |
| Responsible P     | erson                          |                                   |                        | ]             |
| Last Name         | First Name                     | Street Address                    | City State Zip         |               |
|                   | ,                              |                                   |                        |               |
| – Patient Eligibi | lity                           |                                   |                        |               |
| County            | AID Identification No.         |                                   |                        |               |
|                   |                                |                                   |                        |               |
| Identification    | No. above belongs to mother    |                                   |                        |               |
|                   |                                |                                   |                        | Save & Update |

If you try to submit a claim that has missing information, you will see the required fields become highlighted, and a list of the problems will display in the bottom left corner of the claim. (The figure below has been condensed to show relevant information.)

|                                                                                       | PM160 II                                                             | nmunizations & V                                                    | Vell Child | Return to Claim Status Page - 🗙                                                                                                    |
|---------------------------------------------------------------------------------------|----------------------------------------------------------------------|---------------------------------------------------------------------|------------|----------------------------------------------------------------------------------------------------|
| There is missing information in you                                                   | r form. Please see details a                                         | t the bottom of the form.                                           | View PDF   | Clear Form Save Claim Submit Claim                                                                                                    |
| – Payer –                                                                             |                                                                      |                                                                     |            |                                                                                                    |
| CalOptima 💌                                                                           |                                                                      | PM160 ID                                                            |            |                                                                                                    |
| CHDP Claim Type: O General CHDP                                                       | Prepaid Health Plan/Inform                                           | ation Only                                                          |            |                                                                                                    |
| CHDP Assessment                                                                       | Refused,<br>No Contra-<br>Problem indicated,<br>Suspected Not Needed | Problem Suspected Enter<br>Follow-Up Codes in<br>Appropriate Column |            | Follow-Up Codes<br>No DX/RX indicated or<br>now under care.<br>Questionable result,<br>recheck scheduled<br>For the under care.<br>1. No DX/RX indicated or<br>scheduled.<br>5. Referred to another<br>examiner for DX/RX. |
| - Responsible Former                                                                  | A B                                                                  | New Known<br>C D                                                    | Fees       | <ol> <li>DX made and RX<br/>started.</li> <li>6. Referral refused.</li> </ol>                                                                                                    |
| <ul><li>01 History and Physical Exam</li><li>02 Dental Assessment/ Referral</li></ul> |                                                                      |                                                                     |            | Date of Service(mm/dd/yyyy)                                                                                                    |
| Billing Provider Edit New Health Plan Code/Provider #                                 | Select Place of Ser                                                  | vice                                                                | Mi         | <ul> <li>ssing Information:</li> <li>Please select a patient.</li> <li>Please select a provider.</li> <li>'Next CHDP Exam' is a required field.</li> <li>CHDP Line 1 is required.</li> </ul>                               |
| Last Name:<br>Address                                                                 | First Na                                                             | ime:                                                                |            | <ul> <li>CHDP Line 2 is required.</li> <li>'Date of Service' is a required field.</li> </ul>                                                                                                    |
| Phone:                                                                                | Federal Tax<br>Taxonomy C                                            |                                                                     |            |                                                                                                    |
| - Service Location Name & Addres                                                      | s                                                                    |                                                                     |            |                                                                                                    |
| Service Name:<br>Address                                                              | Service I                                                            | IPI:                                                                |            |                                                                                                    |
|                                                                                       |                                                                      |                                                                     | View PDF   | Clear Form Save Claim Submit Claim                                                                                                    |

#### **INCORRECT INFORMATION**

If there is incorrect information on the claim form, the claim will fail, and appear in your Saved Claims section with a Status of **Failed**. To correct the errors, click the **Edit** link for the failed claim, and click the pop up in the top left corner to see the explanation of what information is incorrect.

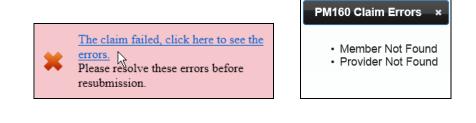

#### **IMMUNIZATION FEES**

CHDP claims processing system does not recognize or process fee amounts over \$99.99. Office Ally's new PM160 claim form will not allow you to enter an amount greater than this. The field will become highlighted, and details will display under the Missing Information section at the bottom of the form. (The figure below has been condensed to show relevant information.)

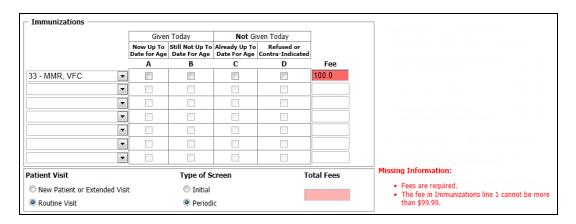

If you need to be reimbursed for any of the 4 exceptions to the \$99.99 fee amount, you will find the additional codes in the drop down lists. Select the vaccine with **Purchased** in the description first, and enter 99.99 in the Fee field. Select the vaccine with **Purchased (Add. Fee)** in the description for the next line, and enter the remainder of the fee amount. This will document the whole fee amount to be reimbursed and fit the CHDP's format.

|   | – Immunizations                                                                                                    |             |                                 |        |                                |       |
|---|----------------------------------------------------------------------------------------------------|-------------|---------------------------------|--------|--------------------------------|-------|
|   |                                                                                                    | Given       | n Today                         | Not Gi | ven Today                      |       |
|   |                                                                                                    |             | Still Not Up To<br>Date For Age |        | Refused or<br>Contra-Indicated |       |
|   |                                                                                                    | Α           | В                               | С      | D                              | Fee   |
| Í | 77 - Human Papillomaviru 💌                                                                                                    |             |                                 |        |                                | 99.99 |
|   |                                                                                                    |             |                                 |        |                                |       |
|   | 77 - Human Papillomavirus V<br>78 - Human Papillomavirus V                                                                                       |             |                                 | Fee)   |                                |       |
|   | 79 - Tdap<br>80 - Influenza Preservative F<br>81 - Rotavirus Vaccine<br>82 - Dtap-Hib-IPV<br>83 - Dtap-IPV                                       | ree, Prucha | sed                             |        |                                |       |
|   | 84 - Influenza A (H1N1)<br>85 - Bivalent HPV, VFC<br>86 - Bivalent HPV, Purchaser<br>87 - Bivalent HPV, Purchaser<br>88 - Pneumococcal 13-valent | d (Add. Fee | )                               |        | _                              | 9.99  |

# TRANSITION TO NEW PM160 CLAIM FORM FORMAT (FOR USERS THAT USED OLD PM160 FORM)

Any saved or failed claims that appear in your Saved Claims section will still be available to you to view and/or edit, but will be found in a different location of the PM160 Status page. To find these old forms, scroll down to the Submitted Claims section, and click **View Prior Claims**.

|             |            |           |                 | Submitted     | Claims                |                                 |              |
|-------------|------------|-----------|-----------------|---------------|-----------------------|---------------------------------|--------------|
| PM160 ID    | First Name | Last Name | Payer           | Fee Submitted | Submission Date       | Status                          |              |
| 2262        | Isaiah     | Acuna     | OfficeAlly Demo | 99.60         | 10/2/2012 8:34:00 AM  | In Process/Ready for Submission | View         |
| 2259        | Aapple     | Aaron     | OfficeAlly Demo | 124.99        | 10/1/2012 2:25:00 PM  | In Process/Ready for Submission | View         |
| 2240        | PM160 Man  | Super     | OfficeAlly Demo | 124.00        | 9/19/2012 11:51:00 AM | In Process/Ready for Submission | View         |
| 1 <u>23</u> |            | Anuna     |                 | 3,62,49       |                       |                                 |              |
| 1237        |            |           |                 |               |                       | View                            | Prior Claims |

You will be taken to the old PM160 page format, with your previously created and saved claims. Any saved or failed claims will appear in the Claims Created section at the top. You will be able to **View**, **Edit**, or **Delete** claims in this section. All these claims will be in the old format style. Any previously submitted claims will be listed under the Claims Submitted section. You will be able to **View** these claims. When you are finished with this page, click the **Back to New PM160 Status Page** button in the top right corner to return to the new claim format.

| View       Edit       237387       john       smith       CAL-OPTIMA       10/5/2012 10:06:00<br>AM       Pen         Delete       Selected Items       Search PM 160 Claims       Search PM 160 Claims       Name       Name       Name       Name       Name       Search       Clear       Clear       Claims Submitted       Claims Submitted       Submission Date       State       State         View       64422       doe       john       CAL-OPTIMA       \$0.00       1/1/1900 12:00:00 AM       Submission Date       State                                                                                                    | **Failed" in the Status column means that either Provider Number or Patient ID was not matched                                                                                                    | Yew Edit           Claims Created           Back to New PM160 Status Page             Yew Edit           PM160 10           Eirst Name           East Name           Pease enter any of the search criteria below             Wide         Attacked Items           Search PM 180 Claims             Search PM 180 Claims             Mt60 ID                       detent First Name                       detact Last Name           Search           Clear                 detact Last Name                       detact Last Name             Claims Subnitted             Submission Date           Status             detact           detact           detact           Submitsion Date           Status             detact Last Name           Join           Last Name           Submitsion Date           Status </th <th></th> <th>FFIC</th> <th><b>F</b></th> <th></th> <th></th> <th></th> <th></th> <th></th> <th></th> <th></th> <th></th>                                                                                                    |            | FFIC     | <b>F</b>    |          |                 |                  |                      |                      |                         |                         |               |
|----------------------------------------------------------------------------------------------------|----------------------------------------------------------------------------------------------------|----------------------------------------------------------------------------------------------------|------------|----------|-------------|----------|-----------------|------------------|----------------------|----------------------|-------------------------|-------------------------|---------------|
| * "Failed" in the Status column means that either Provider Number or Patient ID was not matched         View       Edit       PM160 ID       First Name       Last Name       Payer       Creation Date       Matched Member       Matched Provider       State         View       Edit       237387       john       smith       CAL-OPTIMA       10/5/2012 10:06:00       Matched Member       Matched Provider       State         View       Edit       237387       john       smith       CAL-OPTIMA       10/5/2012 10:06:00       Matched Member       Matched Provider       State         View       Edit       237387       john       smith       CAL-OPTIMA       10/5/2012 10:06:00       Matched Member       Matched Provider       State         Perset       Felete Selected Items       Search       Search PM 160 Claims       Pelete       Search       Clear         atient First Name       Search       Clear       Clear       Clear       Claims Submitted         View       PM160 ID       First Name       Last Name       Payer       Fee Submitted       Submission Date       State         View       64422       doe       john       CAL-OPTIMA       StudyStudy       July 1900 12:00:00 AM       Study                                                                                                    | **Failed" in the Status column means that either Provider Number or Patient ID was not matched  interval and the status column means that either Provider Number or Patient ID was not matched  interval and the status column means that either Provider Number of Patient ID was not matched  interval and the status column means that either Provider Number of Patient ID was not matched  interval and the status column means that either Provider Number of Patient ID was not matched  interval and the status column means that either Provider Number of Patient ID was not matched  interval and the search of the search criteria below  interval and the search criteria below  interval and the |                                                                                                    |            | ĹĹ       | Ý           |          |                 |                  |                      |                      |                         |                         |               |
| * "Failed" in the Status column means that either Provider Number or Patient ID was not matched         View       Edit       PM160 ID       First Name       Last Name       Payer       Creation Date       Matched Member       Matched Provider       State         View       Edit       237387       john       smith       CAL-OPTIMA       10/5/2012 10:06:00       Matched Member       Matched Provider       State         View       Edit       237387       john       smith       CAL-OPTIMA       10/5/2012 10:06:00       Matched Member       Matched Provider       State         View       Edit       237387       john       smith       CAL-OPTIMA       10/5/2012 10:06:00       Matched Member       Matched Provider       State         Perset       Felete Selected Items       Search       Search PM 160 Claims       Pelete       Search       Clear         atient First Name       Search       Clear       Clear       Clear       Claims Submitted         View       PM160 ID       First Name       Last Name       Payer       Fee Submitted       Submission Date       State         View       64422       doe       john       CAL-OPTIMA       StudyStudy       July 1900 12:00:00 AM       Study                                                                                                    | **Failed" in the Status column means that either Provider Number or Patient ID was not matched  interval of the Status of the Status Payer Creation Date Matched Member Matched Provider Status poin smith CAL-OPTIMA 10/5/2012 10:06:00 AM Pending Pending Please enter any of the search criteria below Please enter any of the search criteria below Claims Submitted  ame Last Name Payer Fee Submitted Status CAL-OPTIMA S0.00 1//1900 12:00:00 AM Submitted User ID: Contact   Legal Terms & Notices   Privacy                                                                                                    |                                                                                                    | -          |          |             |          |                 |                  |                      |                      |                         |                         |               |
| * "Failed" in the Status column means that either Provider Number or Patient ID was not matched         View       Edit       PM160 ID       First Name       Page matched Number       CalcoPTIMA       Matched Member       Matched Provider       State         Perform       CalcoPTIMA       10/5/2012 10.06.00       Matched Member       Matched Provider       State         Perform       CalcoPTIMA       10/5/2012 10.06.00       Matched Member       Matched Provider       State         Perform       Delete Selected Items       Search PM 160 Claims       Perform       Perform         Patient First Name       Search       Clear       Claims Submitted         View       PM160 ID       First Name       Last Name       Pager       Fee Submitted       Submission Date       State         View       64422       doe       john       CalcoPTIMA       So.00       1/1/1900 12:00:00 AM       Submission Date                                                                                                    | **Failed" in the Status column means that either Provider Number or Patient ID was not matched                                                                                                    | "Failed" in the Status column means that either Provider Number or Patient ID was not matched         View       Edit       PM160 ID       First Name       Last Name       Peaker       Creation Date<br>105/2012 10.06.00<br>AM       Matched Member       Matched Provider       Status         Pending       237387       join       smith       CAL-OPTIMA       105/2012 10.06.00<br>AM       Matched Member       Matched Provider       Status         Pending       Pending       Pending       Pending       Pending       Pending         Please enter any of the search criteria below       Pending       Pending       Pending         Patient First Name       Search       Clear       Clear       Clear       Clear       Clear       Clear       Status       Status       Status         View       PM160 ID       First Name       Last Name       Payer       Fee Submitted       Status       Status         View       PM160 ID       First Name       Last Name       Payer       Clear       Clear       Clear       Clear       Clear       Status       Status       Status         View       64422       doe       join       Cat_OPTIMA       Status       Status       Status       Status         View       64422                                                                                                    |            |          |             |          |                 |                  | Claims (             | reated               |                         | Back to New PM160 Statu | s Page        |
| View       Edit       237387       john       smith       CAL-OPTIMA       10/5/2012 10:06:00<br>AM       Pen         Delete       Selected Items       Search PM 160 Claims       Search PM 160 Claims       Pen         Please enter any of the search criteria below         M160 ID                                                                                                    | john smith CAL-OPTIMA 10/5/2012 10:06:00<br>AM Pending Pending Pending Pending Pending Pending Pending Pending Pending Pending Cearch Claims Please enter any of the search criteria below Claims Submitted Claims Submitted Payer Fee Submitted Submission Date Status CAL-OPTIMA \$0.00 1/1/1900 12:00:00 AM Submitted User ID: Contact   Legal Terms & Notices   Privacy                                                                                                    | View       Edit       237387       john       smith       CAL-OPTIMA       10/5/2012 10.06.00<br>AM       Pending         Delete Selected Items       Search PM 160 Claims       Search PM 160 Claims       Delete Selected Items       Search PM 160 Claims         Tease enter any of the search criteria below         M160 ID                                                                                                    |            |          |             |          | * "Failed" in t | he Status column |                      |                      | or Patient ID was not m |                         |               |
| View       Edit       23/337       join       smith       CALOPTIMA       AM       Pen         Delete       Selected Items       Search PM 160 Claims       Search PM 160 Claims       Please enter any of the search criteria below         2M160 ID                                                                                                    | Join smith CAL-OPTIMA AM Pending Delete Selected Items Search PM 160 Claims  Please enter any of the search criteria below  Please enter any of the search criteria below  Search Clear  Claims Submitted  Claims Submitted  Claims Submitted  CAL-OPTIMA \$0.00 1/1/1900 12:00:00 AM Submitted  User ID:  Contact   Legal Terms & Notices   Privacy                                                                                                    | View       Edit       23/331       john       sinin       CALOPTINA       AM       Pending <ul> <li>Delete Selected Items</li> <li>Search PM 160 Claims</li> </ul> <ul> <li>Please enter any of the search criteria below</li> </ul> Patient First Name <ul> <li>Please enter any of the search criteria below</li> <li>Clear</li> <li>Clear</li> <li>Claims Submitted</li> </ul> View         PM160 ID         Eirst Name         Page         Eee Submitted         Status           View         64422         doe         john         CAL-OPTIMA         \$0.00         1/1/1900 12:00:00 AM         Submitted           View         64422         doe         john         CAL-OPTIMA         \$0.00         1/1/1900 12:00:00 AM         Submitted           User ID: <ul> <li>Contact   Lead Items &amp; Notices   Privacy</li> <li>2008 Office/lify.com</li> </ul>                                                                                                    |            | View     | Edit        | PM160 ID | First Name      | Last Name        | Payer                | Creation Date        | Matched Member          | Matched Provider        | <u>Status</u> |
| Search PM 160 Claims  Please enter any of the search criteria below  PM160 ID  Patient First Name  Patient Last Name  Search Clear  Claims Submitted  View PM160 ID Eirst Name Last Name Payer Fee Submitted Submission Date Sta                                                                                                    | Search PM 160 Claims                                                                                                    | Search PM 160 Claims         Patient First Name                                                                                                    |            | View     | <u>Edit</u> | 237387   | john            | smith            | CAL-OPTIMA           |                      |                         |                         | Pending       |
| Search PM 160 Claims         Please enter any of the search criteria below         Please enter any of the search criteria below         Please enter any of the search criteria below         Please enter any of the search criteria below         Please enter any of the search criteria below         Please enter any of the search criteria below         Please enter any of the search criteria below         Patient First Name         Search       Clear         Claims Submitted         View       PM160 ID       First Name       Payer       Fee Submitted       Submission Date       State         View       64422       doe       john       CAL-OPTIMA       \$0.00       1/1/1900 12:00:00 AM       Submitted                                                                                                    | Search PM 160 Claims                                                                                                    | Search PM 160 Claims         Please enter any of the search criteria below         PM 160 ID         Patient Last Name         Patient Last Name         PM 160 ID         First Name         Claims Submitted         Claims Submitted         Claims Submitted         Cal-OPTIMA       \$0.00         1/1/1900 12:00:00 AM       Submitted         User ID:         Contral   Legal Terms & Notices   Privacy         Contral   Legal Terms & Notices   Privacy                                                                                                    |            |          |             |          |                 |                  | - Delete Sele        | cted Items           |                         |                         |               |
| Please enter any of the search criteria below PM160 ID Patient First Name Patient Last Name Clear Clear Clear Claims Submitted View 64422 doe john CAL-OPTIMA \$0.00 1/1/1900 12:00:00 AM Sub                                                                                                    | Please enter any of the search criteria below                                                                                                    | Please enter any of the search criteria below PM160 ID Patient First Name Patient Last Name Claims Submitted View 64422 doe john Cal-OPTIMA \$0.00 1/1/1900 12:00:00 AM Submitted View 67055 Cal-OPTIMA \$0.00 1/1/1900 12:00:00 AM Submitted User ID: Contact   Legal Terms & Notices   Privacy Coole of Descent Privacy Coole of Descent Privacy Coole of |            |          |             |          |                 |                  |                      |                      |                         |                         |               |
| PM160 ID Patient First Name Patient Last Name Claims Submitted View PM160 ID First Name Last Name Payer Fee Submitted Submission Date Sta View 64422 doe john CAL-OPTIMA \$0.00 1/1/1900 12:00:00 AM Sub                                                                                                    | Ame Last Name Payer Fee Submitted<br>john CAL-OPTIMA \$0.00 1/1/1900 12:00:00 AM Submitted<br>CAL-OPTIMA \$0.00 1/1/1900 12:00:00 AM Submitted<br>User ID:<br>Contact   Legal Terms & Notices   Privacy                                                                                                    | PM160 ID Patient First Name Patient Last Name Claims Submitted View PM160 ID First Name Last Name Payer Fee Submitted View 64422 doe john CAL-OPTIMA \$0.00 1/1/1900 12:00:00 AM Submitted CAL-OPTIMA \$0.00 1/1/1900 12:00:00 AM Submitted User ID: Contact   Legal Terms & Notices   Privacy © 2008 OfficeAlly.com                                                                                                    |            |          |             |          |                 |                  |                      |                      |                         |                         |               |
| Patient First Name  Patient Last Name  Claims Submitted  View PM160 ID First Name Last Name Payer Fee Submitted Submission Date Str View 64422 doe john CAL-OPTIMA \$0.00 1/1/1900 12:00:00 AM Sub                                                                                                    | Claims Submitted  CalcopTIMA  CAL-OPTIMA  CAL-OPTIMA CAL-OPTIMA  CAL-OPTIMA CAL-OPTIMA CAL-OPTIMA CAL-OPTIMA CAL-OPTIMA CAL-OPTIMA CAL-OPTIMA CAL-OPTIMA CAL-OPTIMA CAL-OPTIMA CAL-OPTIMA  | Patient First Name Patient Last Name  View PM160 ID First Name Last Name Claims Submitted View 64422 doe john CAL-OPTIMA \$0.00 1/1/1900 12:00:00 AM Submitted View 67055 CAL-OPTIMA \$0.00 1/1/1900 12:00:00 AM Submitted User ID: Contact   Legal Terms & Nolices   Privacy @ 2008 OfficeAlly.com                                                                                                    |            |          |             |          | 1               | Ple              | ase enter any of the | search criteria belo | N                       |                         |               |
| Patient Last Name  Search Clear  Claims Submitted  View PM160 ID First Name Last Name Payer Fee Submitted Submission Date Str View 64422 doe john CAL-OPTIMA \$0.00 1/1/1900 12:00:00 AM Sub                                                                                                    | Claims Submitted  CalcopTIMA  CAL-OPTIMA  CAL-OPTIMA CAL-OPTIMA  CAL-OPTIMA CAL-OPTIMA CAL-OPTIMA CAL-OPTIMA CAL-OPTIMA CAL-OPTIMA CAL-OPTIMA CAL-OPTIMA CAL-OPTIMA CAL-OPTIMA CAL-OPTIMA  | Patient Last Name  Patient Last Name  Search Clear  Claims Submitted  View 064422 doe john CAL-OPTIMA \$0.00 1/1/1900 12:00:00 AM Submitted  View 67055 CAL-OPTIMA \$0.00 1/1/1900 12:00:00 AM Submitted  User ID:  Contact   Legal Terms & Notices   Privacy @ 2008 OfficeAlly.com                                                                                                    | PM160 ID   |          |             |          |                 |                  |                      |                      |                         |                         |               |
| Search       Clear         Claims Submitted         View       PM160 ID       First Name       Last Name       Payer       Fee Submitted       Submission Date       Str         View       64422       doe       john       CAL-OPTIMA       \$0.00       1/1/1900 12:00:00 AM       Submission                                                                                                    | Claims Submitted  CalcopTIMA  CAL-OPTIMA  CAL-OPTIMA CAL-OPTIMA  CAL-OPTIMA CAL-OPTIMA CAL-OPTIMA CAL-OPTIMA CAL-OPTIMA CAL-OPTIMA CAL-OPTIMA CAL-OPTIMA CAL-OPTIMA CAL-OPTIMA CAL-OPTIMA  | Search       Clear         Claims Submitted         View       PM160 ID       First Name       Last Name       Payer       Fee Submitted       Submission Date       Status         View       64422       doe       john       CAL-OPTIMA       \$0.00       1/1/1900 12:00:00 AM       Submitted         View       67055       CAL-OPTIMA       \$0.00       1/1/1900 12:00:00 AM       Submitted         User ID:       Contact   Legal Terms & Notices   Privacy<br>© 2008 OfficeAlly.com       Contact   Legal Terms & Notices   Privacy                                                                                                    | Patient Fi | rst Name |             |          |                 |                  |                      |                      |                         |                         |               |
| Search       Clear         Claims Submitted         View       PM160 ID       First Name       Last Name       Payer       Fee Submitted       Submission Date       Str         View       64422       doe       john       CAL-OPTIMA       \$0.00       1/1/1900 12:00:00 AM       Submission                                                                                                    | Claims Submitted  CalcopTIMA  CAL-OPTIMA  CAL-OPTIMA CAL-OPTIMA  CAL-OPTIMA CAL-OPTIMA CAL-OPTIMA CAL-OPTIMA CAL-OPTIMA CAL-OPTIMA CAL-OPTIMA CAL-OPTIMA CAL-OPTIMA CAL-OPTIMA CAL-OPTIMA  | Search       Clear         Claims Submitted         View       PM160 ID       First Name       Last Name       Payer       Fee Submitted       Submission Date       Status         View       64422       doe       john       CAL-OPTIMA       \$0.00       1/1/1900 12:00:00 AM       Submitted         View       67055       CAL-OPTIMA       \$0.00       1/1/1900 12:00:00 AM       Submitted         User ID:       Contact   Legal Terms & Notices   Privacy<br>© 2008 OfficeAlly.com       Contact   Legal Terms & Notices   Privacy                                                                                                    | Patient La | ast Name |             |          |                 |                  |                      |                      |                         |                         |               |
| Claims Submitted           View         PM160 ID         First Name         Last Name         Payer         Fee Submitted         Submission Date         State           View         64422         doe         john         CAL-OPTIMA         \$0.00         1/1/1900 12:00:00 AM         Submission                                                                                                    | Claims Submitted  CalcopTIMA  CAL-OPTIMA  CAL-OPTIMA CAL-OPTIMA  CAL-OPTIMA CAL-OPTIMA CAL-OPTIMA CAL-OPTIMA CAL-OPTIMA CAL-OPTIMA CAL-OPTIMA CAL-OPTIMA CAL-OPTIMA CAL-OPTIMA CAL-OPTIMA  | View       PM160 ID       First Name       Last Name       Payer       Fee Submitted       Submission Date       Status         View       64422       doe       john       CAL-OPTIMA       \$0.00       1/1/1900 12:00:00 AM       Submitted         View       67055       CAL-OPTIMA       \$0.00       1/1/1900 12:00:00 AM       Submitted         User ID:       Contact   Legal Terms & Notices   Privacy       Contact   Legal Terms & Notices   Privacy       Privacy                                                                                                    |            |          |             |          |                 |                  |                      |                      |                         |                         |               |
| View         PM160 ID         First Name         Last Name         Payer         Fee Submitted         Submission Date         State           View         64422         doe         john         CAL-OPTIMA         \$0.00         1/1/1900 12:00:00 AM         Submission Date         Submission Date         Submissindat         Sub         Sub | Last Name<br>john     Payer     Fee Submitted     Submission Date     Status       john     CAL-OPTIMA     \$0.00     1/1/1900 12:00:00 AM     Submitted       CAL-OPTIMA     \$0.00     1/1/1900 12:00:00 AM     Submitted                                                                                                    | View     PM160 ID     First Name     Last Name     Payer     Fee Submitted     Submission Date     Status       View     64422     doe     john     CAL-OPTIMA     \$0.00     1/1/1900 12:00:00 AM     Submitted       View     67055     CAL-OPTIMA     \$0.00     1/1/1900 12:00:00 AM     Submitted                                                                                                    |            |          |             |          |                 |                  | Search               | Clear                |                         |                         |               |
| View         64422         doe         john         CAL-OPTIMA         \$0.00         1/1/1900 12:00:00 AM         Subb                                                                                                    | john CAL-OPTIMA \$0.00 1/1/1900 12:00:00 AM Submitted<br>CAL-OPTIMA \$0.00 1/1/1900 12:00:00 AM Submitted                                                                                                    | View       64422       doe       john       CAL-OPTIMA       \$0.00       1/1/1900 12:00:00 AM       Submitted         View       67055       CAL-OPTIMA       \$0.00       1/1/1900 12:00:00 AM       Submitted         User ID:                                                                                                    |            |          |             |          |                 |                  |                      |                      |                         |                         |               |
|                                                                                                    | CAL-OPTIMA \$0.00 1/1/1900 12:00:00 AM Submitted                                                                                                    | 67055     CAL-OPTIMA     \$0.00     1/1/1900     12:00:00 AM     Submitted                                                                                                    |            |          | <u>0 ID</u> |          |                 |                  | -                    |                      |                         |                         |               |
|                                                                                                    | Contact   Legal Terms & Notices   Privacy                                                                                                    | User ID:<br><u>Contact</u>   Legal Terms & Notices   Privacy<br>© 2008 OfficeAlly.com                                                                                                    |            |          |             | uue      | Jun             |                  |                      |                      |                         |                         |               |
|                                                                                                    | Contact   Legal Terms & Notices   Privacy                                                                                                    | Contact   Legal Terms & Notices   Privacy<br>© 2008 OfficeAlly.com                                                                                                    |            |          |             |          |                 |                  |                      |                      |                         |                         |               |
| User ID:                                                                                                    | Contact   Legal Terms & Notices   Privacy                                                                                                    | © 2008 OfficeAlly.com                                                                                                    |            |          |             |          |                 |                  | User ID:             |                      |                         |                         |               |

If you have further questions, or need assistance, contact Training Support at (360) 975-7000 opt. 2.